## **Accessing OneDrive: Students**

Log in to ACES and click on Student Email.

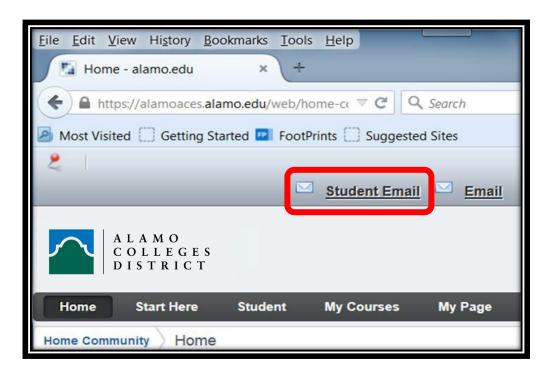

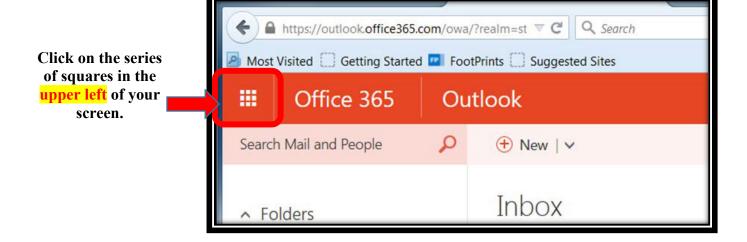

You will see the full Office 365
Online suite.

Click on the **OneDrive icon**.

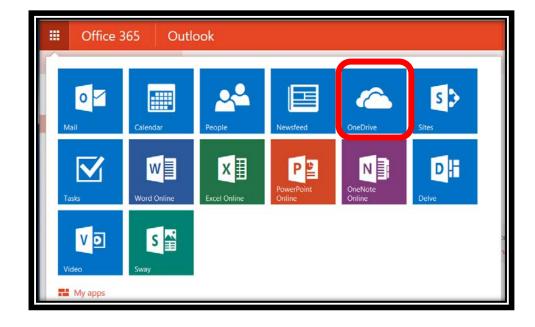

Once inside
OneDrive, you can
create folders,
upload documents,
and even
share/collaborate.

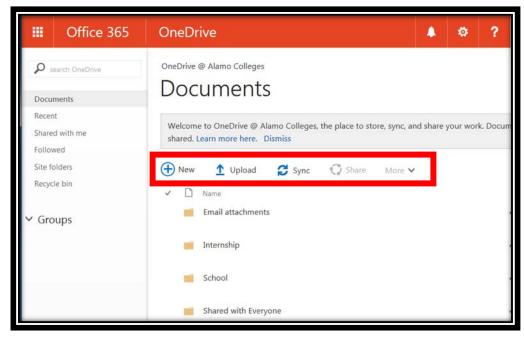